# **Инструкция по эксплуатации**

# Микромодуль ламповый LW12

Важно: Модуль работает от сети 220В 50Гц. Нагрузка 60-250Вт. Лампы накаливания, а также низковольтные галогеновые лампы включенные через трансформатор, допускающий диммирование. Не подключайте лампы дневного света или энергосберегающие лампы через LW12 (Для этих целей используйте релейный модуль AW12). Модуль LW12 необходимо защитить от короткого замыкания в нагрузке предохранителем на 16А или меньше. Если этого не сделать, то при замыкании в нагрузке модуль будет выведен из строя.

Микромодуль LM12 используется для включения / выключения и управления яркостью ламп накаливания и низковольтных галогеновых ламп, включенных через трансформатор, допускающий диммирование. Вы можете

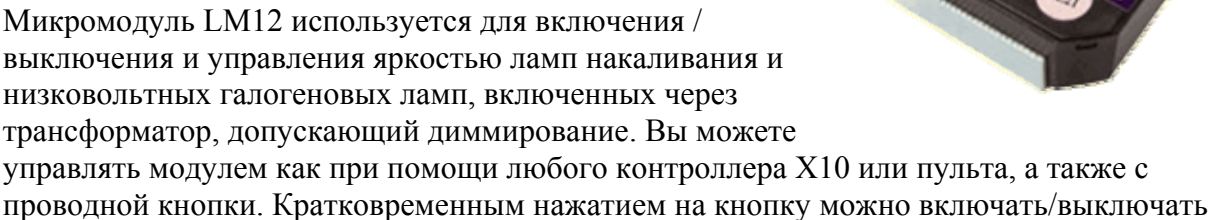

нагрузку, а удержанием регулировать яркость.

Модуль отвечает на следующие команды X10: Address ON, Address OFF, Address Bright Address Dim, All Lights ON, All Lights OFF, All Units Off. Возможно свободное программирование модуля на реакцию на команды All Lights ON, All Lights OFF, All Units Off. Микромодуль запоминает свое состояние, и при возобновлении питания переходит в состояние, в котором питание отключилось.

### Подключение

**Микромодуль LW12 не требует нуля сети для своей работы.**

- Обесточьте сеть.
- Подключите фазный провод сети к клемме L микромодуля.
- Подключите дополнительную кнопку к клемме K и фазе.
- Подключите нагрузку (лампу накаливания) к клемме SL.

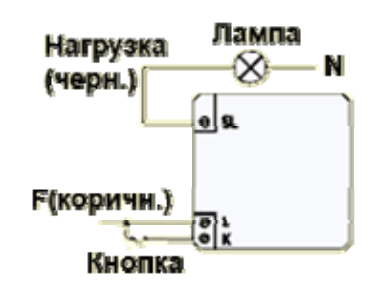

#### Программирование.

Возврат к заводским настройкам.

По умолчанию заводом изготовителем установлен адрес A1.

Если Вам неизвестен адрес модуля и реакция модуля на команды All Lights ON/ All Lights Off можно сбросить все настройки модуля, подав на него питание и послав в течение 30 секунд дважды команду P16 ON с любого контроллера или пульта X10. При сбросе всех настроек модуль перестанет отвечать на групповые команды All Lights ON/ All Lights Off/ All Units Off.

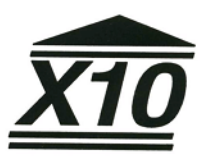

# **Установка адреса модуля и опций All Lights On / All Lights Off / All Units Off**

Для установки нового адреса микромодуля и дополнительных опций необходимо перевести модуль в режим программирования. Для этого нужно последовательно подать 5 команд Address ON и Address OFF так, чтобы лампа включилась и выключилась 5 раз (с промежутком между командами не менее 2 секунд). Или 5 раз нажать на проводную кнопку управления модулем. После этого модуль перестанет отвечать на команды, это значит, что вы успешно перешли в режим программирования.

Примечание: Переход в режим программирования может показаться несколько затруднительным, так как выключение и включение лампы происходит плавно, в течение некоторого времени. Чтобы облегчить переход в режим программирования сначала уменьшите яркость лампы до минимума, чтобы время включения/выключения было минимальным.

Для установки нового адреса микромодуля необходимо дважды подать команду (с соответствующим кодом дома (House Code и кодом устройства UnitCode)) на включение модуля.

Чтобы заставить модуль отвечать на команды All Lights On/ All Lights Off / All Units Off просто подайте эти команды дважды с любого контроллера или пульта X10.

*Примечание: Опции All Lights On/ All Lights Off / All Units Off будут выключены при установке нового адреса микромодуля или при возврате к заводским настройкам.* 

Для возврата в рабочий режим просто подайте 5 раз команду на включение и выключение модуля (с промежутком между командами не менее 2 секунд). Или 5 раз нажмите на проводную кнопку управления модулем. После перехода в рабочий режим реле снова начнет переключаться показывая, что вы перешли в рабочий режим.

Примечание: микромодуль автоматически перейдет в рабочий режим через 60 секунд если ничего не делать, находясь в режиме программирования.

## **Технические характеристики:**

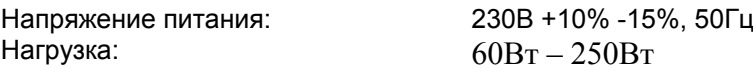

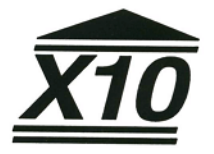